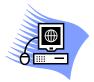

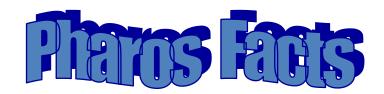

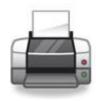

- "Pharos" is the software we use that enables you to print to our library printers/copiers.
- ❖ To install on your computer, see instructions on Library's Web site (see below)
  - Follow the instructions CAREFULLY
  - Library computers/labs already have Pharos printers installed
- Printing requires a Pharos account
  - Account should already be setup
  - o Add funds at the Library Service Desk
  - Logon with id badge or username/password
- ❖ To print/install from off campus, use VPN (see below)
- ❖ Costs:
  - o Black/White: 5 cents per side for 8½ x 11 & 8½ x 14; 10 cents per side for 11 x 17
  - Color: 25 cents per side for 8½ x 11 & 8½ x 14; 50 cents per side for 11 x 17
- Pharos printers are located:
  - o Library 2<sup>nd</sup>, 3<sup>rd</sup>, and 4<sup>th</sup> floors
  - o MET 1<sup>st</sup>, 2<sup>nd</sup>, 4<sup>th</sup>, and 5<sup>th</sup> floors
  - o EAD 116, 5<sup>th</sup> floor, 7<sup>th</sup> floor
  - o CBH 2<sup>nd</sup> floor

- Color copiers
  - Lib 2<sup>nd</sup> floor
  - EAD 116
  - MET 2<sup>nd</sup> floor

## **Web Sites to Know**

- Library
  - o Main page: <a href="http://library.hsc.unt.edu/">http://library.hsc.unt.edu/</a> -> Services -> Printing / Copying / Pharos System
- Help Desk:
  - VPN Connection: <a href="https://vpnweb.hsc.unt.edu/">https://vpnweb.hsc.unt.edu/</a> \*\*\* Note that it is https \*\*\*